# *Bluetooth® Access Controllers – User Instructions*

The following is information to assist you in the operation of the ENFORCER *Bluetooth*® Access Controller we have installed.

#### **Your Personal Access Information**

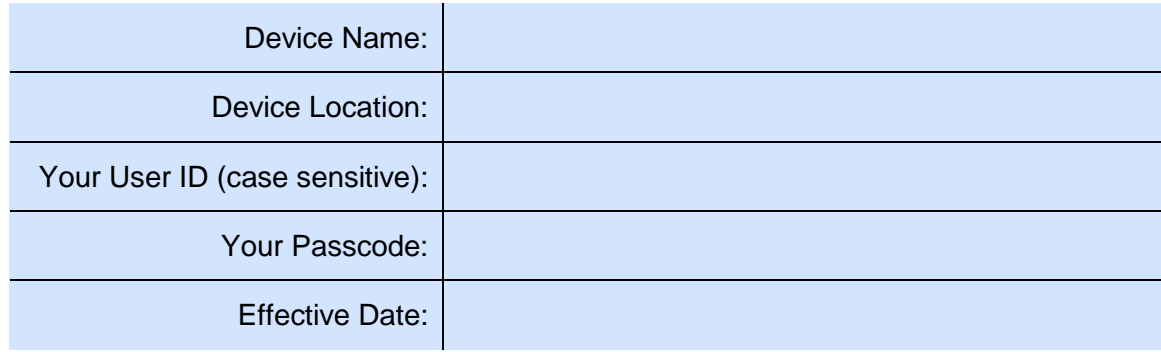

## *SL Access***™ App**

1. Download the *SL Access*™ app for your phone by searching for SL Access on the iOS App Store or Google Play Store. Or click on one of the links below.

iOS -<https://apps.apple.com/us/app/sl-access/id1454200805> Android -<https://play.google.com/store/apps/details?id=com.secolarm.slaccess>

- 2. Open the app and log in with your personal User ID and passcode (please do not share your User ID or Passcode with others):
- 3. Note that the app requires your phone's Bluetooth to be on and your phone needs to be near the device to log in and use. Make sure you see the correct device name at the top of the screen or click to open a popup window to choose the correct device if more than one is in range.
- 4. Press the "Locked" icon in the center of the screen to unlock the door.

### **Keypad**

If the Access Controller has a keypad, your passcode is also your keypad code. Type in your passcode and press the # sign to unlock.

### **Proximity Card**

If the Access Controller includes a proximity reader, your Administrator may also provide you with a card. You can also swipe the card to unlock.

### **Questions**

For additional instructions, see attached *SL Access User Guide* or download from the product page at: [www.seco-larm.com](http://www.seco-larm.com/) 

For any questions about your use of the device, including scheduling or other limitations, please contact your administrator.